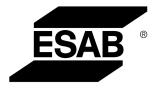

Aristo®

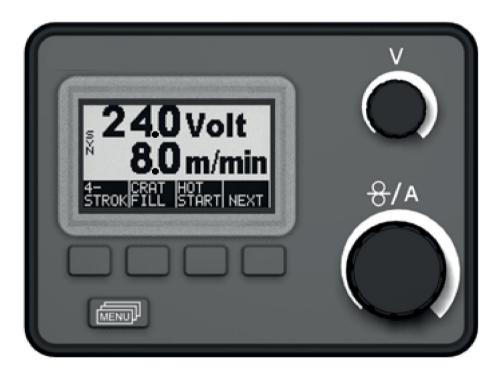

# **Instruction manual**

| 1              | INTR  | ODUCTION                                | 4    |
|----------------|-------|-----------------------------------------|------|
|                | 1.1   | Do this first                           | 4    |
|                | 1.2   | Control panel's working method          | 5    |
|                | 1.3   | Control panel                           | 5    |
|                | 1.4   | Symbols in the display                  | 6    |
| 2              | MEN   | US                                      | 7    |
|                | 2.1   | The main menu and the measurements menu | 7    |
|                | 2.2   | The selection menu                      | 7    |
| 3              | MIG/I | MAG WELDING                             | 8    |
|                | 3.1   | Settings                                | 8    |
|                | 3.2   | Function explanations                   | . 10 |
| 4              | TIG V | VELDING                                 | .14  |
|                | 4.1   | Overview                                | . 14 |
|                | 4.2   | Settings                                | . 14 |
|                | 4.3   | Function explanations                   | . 15 |
| 5              | ММА   | WELDING                                 | .20  |
|                | 5.1   | Settings                                | . 20 |
| 6              | ARC   | AIR GOUGING                             | .22  |
|                | 6.1   | Settings                                | . 22 |
| 7              | GEN   | ERAL FUNCTIONS                          | .23  |
|                | 7.1   | Remote control unit                     | . 23 |
|                | 7.2   | Settings                                | . 23 |
| 8              | МЕМ   |                                         | .24  |
|                | 8.1   | Store welding data                      | . 24 |
|                | 8.2   | Recall welding data                     | . 25 |
|                | 8.3   | Delete welding data                     | . 26 |
| 9              | LOCI  | CODE                                    | . 27 |
| 10             | FAUL  | T CODES                                 | . 28 |
|                | 10.1  | General                                 | . 28 |
|                | 10.2  | List of fault codes                     | . 28 |
|                | 10.3  | Fault code descriptions                 | . 29 |
| 11             | ORD   | ERING SPARE PARTS                       | .34  |
| DIA            | GRA   | И                                       | . 35 |
|                |       | D GAS DIMENSIONS                        |      |
| <b>V V I I</b> |       |                                         |      |

| MENU STRUCTURE   |  |
|------------------|--|
| ORDERING NUMBERS |  |

# 1 INTRODUCTION

This manual describes operation of the U6 control panel.

For general information on operation, see the wire feed unit and power source operating instructions.

If this warning is shown in the display it means that the power source don't support this function.

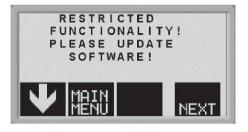

Contact an authorised ESAB service engineer to get an updated software.

## 1.1 Do this first

This menu appears on the display the first time that you start the power unit.

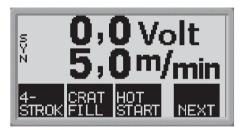

When delivered, the control panel and display are set to English. There are 14 languages stored in the control panel: change to the one that you want as follows.

Press

MENUL

to reach the first selection menu.

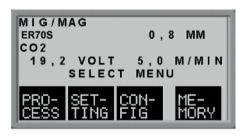

Press **FIG** to reach the configuration menu.

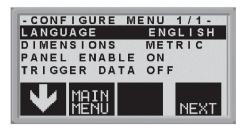

Press **NEXT** (i.e. the soft button on the right beneath the display) until the correct language is shown in the display.

# 1.2 Control panel's working method

The control panel can be said to comprise two units: the primary memory and the welding data memory.

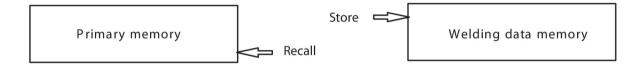

In the primary memory, a complete set of welding data settings are created which can be stored in the welding data memory.

When welding, it is always the content of the primary memory which controls the process. It is therefore also possible to recall welding data settings from the welding data memory to the primary memory.

Note that the primary memory always contains the most recently set welding data settings. These can be recalled from the welding data memory or individually altered settings. In other words, the primary memory is never empty or "reset".

# 1.3 Control panel

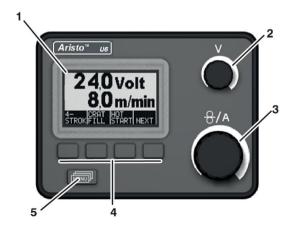

- 1. Display
- 2. Knob for setting the voltage
- 3. Knob for setting the wire feed speed and current
- 4. Soft pushbuttons (function keys)
- 5. MENU button

# Soft pushbuttons

The functions of these buttons (i.e. what each one does) change, depending on the sub-menu shown on the display. The particular function for each button is shown by the text in the bottom line of the display, corresponding to the buttons. (A white dot beside the text indicates that the button is active.)

## MENU pushbutton

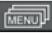

This pushbutton brings you to the selection menu (see item <>) if you are in the main menu. If you are in some other menu, it moves you back up one menu.

# 1.4 Symbols in the display

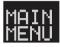

Back to the main menu.

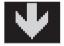

Move the cursor down to a new setting parameter.

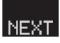

Change the function in the selected line.

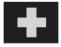

Increase the value.

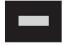

Decrease the value.

# 2 MENUS

The control panel uses several different menus: the main menu, the measurements menu, the selection menu, the process menu, the settings menu, the configuration menu and the memory menu. A startup display is also shown when starting, with information on the type of panel and the software version in use.

## 2.1 The main menu and the measurements menu

The main menu always appears immediately after starting, showing the values that are set. If you are in the main menu when you start to weld, the menu changes automatically to show the measured values (the measurements menu). The measured values remain on the display even after welding stops.

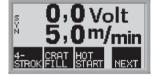

Other menus can be accessed without losing the measured values.

It is only when a knob is turned or the welding method changed that the setting values are displayed instead of the measured values.

## 2.2 The selection menu

Use the selection menu to select the next level of menu to which you want to go: process, settings, configuration or memory.

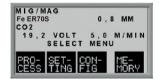

## The process menu

Use this menu to change the welding process, material type etc.

# The configuration menu

Use this menu to change the language, measurements units etc.

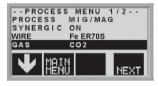

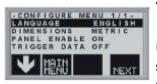

### The settings menu

Use this menu to set welding parameters, such as gas pre-flow, hot start time, crater fill time etc.

### The memory menu

Use this menu to store, recall and/or erase various stored welding data settings. There are ten storage positions for welding data.

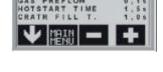

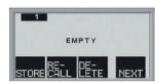

# 3 MIG/MAG WELDING

The arc in MIG/MAG welding melts a filler wire (the electrode) that is continuously fed into the weld, with the molten zone being protected by a shielding gas.

Pulsing the current affects the transfer of molten droplets from the wire , to produce a stable, spatter-free arc even at low welding data.

## 3.1 Settings

## MIG/MAG welding without pulsing

| Settings                  | Setting range        | In steps of                       | Default setting      |
|---------------------------|----------------------|-----------------------------------|----------------------|
| 2/4-stroke 1)             | 2-stroke or 4-stroke | -                                 | 2-stroke             |
| Crater filling            | OFF or ON            | -                                 | OFF                  |
| Crater fill time          | 0 - 5 s              | 0,1 s                             | 1,0 s                |
| Hot start                 | OFF or ON            | -                                 | OFF                  |
| Hot start time            | 0 - 10 s             | 0,1 s                             | 1,5 s                |
| Creep start               | OFF or ON            | -                                 | ON                   |
| Gas purging <sup>1)</sup> | -                    | -                                 | -                    |
| Cold wire feed            | -                    | -                                 | -                    |
| QSet                      | OFF or ON            | -                                 | OFF                  |
| Synergy                   | OFF or ON            | -                                 | ON <sup>2)</sup>     |
| Inductance                | 0 - 100              | 1                                 | 70                   |
| Gas pre-flow              | 0,1 - 25 s           | 0,1 s                             | 0,1 s                |
| Burnback time             | 0 - 0,35 s           | 0,01 s                            | 0,08 s               |
| SCT                       | OFF or ON            | -                                 | OFF                  |
| Gas post-flow             | 0,1 - 20 s           | 1 s                               | 1 s                  |
| Spot welding              | OFF or ON            | -                                 | OFF                  |
| Spot welding time         | 0,1 - 25 s           | 0,1 s                             | 0,1 s                |
| Voltage                   | 8 - 60               | 0,25 (displayed with one decimal) | synergy deviation ±0 |
| Wire feed speed           | 0,8 - 25,0 m/min     | 0,1 m/min                         | 5 m/min              |
| Trigger data              | OFF, ON or ARC OFF   | -                                 | OFF                  |
| Dimensions                | METRIC or INCH       | -                                 | METRIC               |
| Panel enable              | OFF or ON            | -                                 | ON                   |
| Automatic save            | OFF or ON            | -                                 | OFF                  |
| AVC feeder                | OFF or ON            | -                                 | OFF                  |
| Limits                    | OFF or ON            | -                                 | OFF                  |
| Lock code                 | OFF or ON            | -                                 | OFF                  |

<sup>1)</sup> These functions cannot be changed while welding is in progress.

<sup>2)</sup> The synergy line on delivery: solid wire (ER70S), shielding gas CO2 with wire 0.8 mm.

## MIG/MAG welding with pulsing

| Settings                  | Setting range        | In steps of                       | Default setting      |
|---------------------------|----------------------|-----------------------------------|----------------------|
| 2/4-stroke 1)             | 2-stroke or 4-stroke | -                                 | 2-stroke             |
| Crater filling            | OFF or ON            | -                                 | OFF                  |
| Crater fill time          | 0 - 5 s              | 0,1 s                             | 1,0 s                |
| Hot start                 | OFF or ON            | -                                 | OFF                  |
| Hot start time            | 0 - 10 s             | 0,1 s                             | 1,5 s                |
| Creep start               | OFF or ON            | -                                 | ON                   |
| Gas purging <sup>1)</sup> | -                    | -                                 | -                    |
| Cold wire feed            | -                    | -                                 | -                    |
| Gas pre-flow              | 0,1 - 25 s           | 0,1 s                             | 0,1 s                |
| Burnback time             | 0 - 0,35 s           | 0,01 s                            | 0,08 s               |
| SCT                       | OFF or ON            | -                                 | OFF                  |
| Gas post-flow             | 0 - 20 s             | 1 s                               | 1 s                  |
| Spot welding              | OFF or ON            | -                                 | OFF                  |
| Spot welding time         | 0,1 - 25 s           | 0,1 s                             | 0,1 s                |
| Voltage                   | 8 - 60               | 0,25 (displayed with one decimal) | synergy deviation ±0 |
| Wire feed speed           | 0,8 - 25,0 m/min     | 0,1 m/min                         | 5 m/min              |
| Trigger data              | OFF, ON or ARC OFF   | -                                 | DISABLE              |
| Dimensions                | METRIC or INCH       | -                                 | METRIC               |
| Panel enable              | OFF or ON            | -                                 | ON                   |
| Automatic save            | OFF or ON            | -                                 | OFF                  |
| AVC feeder                | OFF or ON            | -                                 | OFF                  |
| Limits                    | OFF or ON            | -                                 | OFF                  |
| Lock code                 | OFF or ON            | -                                 | OFF                  |

<sup>1)</sup> These functions cannot be changed while welding is in progress.

## **3.2** Function explanations

## 2 - Stroke

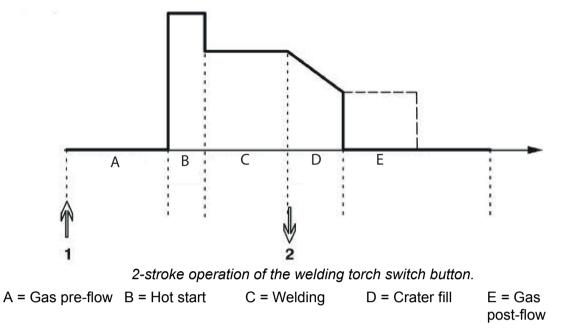

In the **2-stroke** control mode, pressing the welding torch trigger switch starts gas pre-flow (if used) (1) and strikes the arc. Releasing the trigger switch (2) starts crater filling (if in operation), extinguishes the arc and starts gas post-flow (if in operation).

**TIP:** If the welding torch trigger switch is pressed again during the crater fill time, welding can be continued for as long as required (shown by the dotted line), using the crater fill data. Crater filling can also be interrupted by quickly pressing and releasing the trigger switch while crater filling is in progress.

- Activation of 2-stroke performed in the main menu.

4 - Stroke

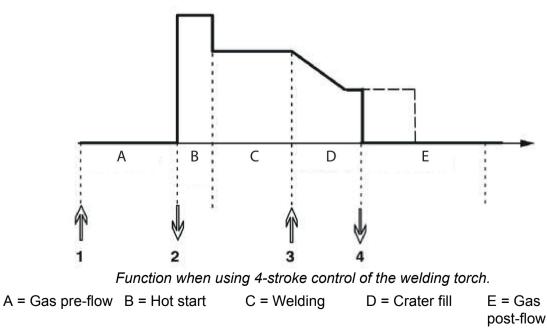

In the **4-stroke** control mode, pressing the welding torch trigger switch starts gas pre-flow (1). Releasing the trigger switch (2) starts the welding process. At the end of welding, the welder presses the trigger switch again (3), which starts crater filling (if in operation) and

reduces the welding data to a lower value. Releasing the trigger switch again (4) extinguishes the arc and starts gas post-flow (if used).

**TIP:** Crater filling stops when the trigger switch is released. Keeping the button pressed continues welding at the lower data of the crater filling function (dotted line).

- Activation of 4-stroke performed in the main menu.

### Crater filling

Crater filling helps to avoid pores, thermal cracking and crater formation in the workpiece at the end of the weld.

- Setting of crater filling time performed in the settings menu.

#### Hot start

The hot start function increases the welding current for an adjustable time at the start of welding, which reduces the risk of poor fusion at the start of the weld.

- Setting of hot start time performed in the settings menu.

#### **Creep start**

The creep start function reduces the initial feed speed of the wire to 50 % of the set speed until the wire contacts the workpiece.

- Activation of creep start performed in the main menu.

#### Gas purging

The gas purging function is used when measuring the gas flow rate, or to purge the gas hoses of any air or moisture before starting to weld. It continues as long as the button is held pressed, and prevents voltage from being applied and wire feed from starting.

- Activation of gas purging performed in the main menu.

### Cold wire feed (Wire inching)

Cold wire feed is used in order to feed out wire without energising the arc. The wire is fed out for as long as the button is held pressed.

- Activation of cold wire feed performed in the main menu.

### QSet™

QSet<sup>™</sup>, is used to facilitate setting welding parameters.

- Turning the knob clockwise increases (+) the arc length.
- Turning the knob anti-clockwise reduces (-) the arc length.

#### SHORT ARC

When first starting welding with a wire type / gas type QSet<sup>™</sup> automatically sets all the necessary welding parameters. After that QSet<sup>™</sup> stores all the data to produce a good weld. The voltage then automatically conforms to changes in the wire feed speed.

#### SPRAY ARC

When approaching the spray arc area the value for  $QSet^{\mathbb{M}}$  must be increased. Disengage the  $QSet^{\mathbb{M}}$  function when welding with pure spray arc. All settings are inherited from  $QSet^{\mathbb{M}}$ , with the exception of the voltage which must be set.

**Recommendation:** Make the first weld (6 seconds) with QSet<sup>™</sup> on a test piece to obtain all the correct data.

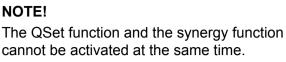

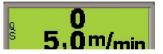

**O** Volt

- Activation of QSet performed in the process menu.

#### Synergy

Every combination of wire type, wire diameter and gas mixture requires a unique relationship between wire feed speed and voltage (arc length) in order to ensure a stable arc. The arc voltage (arc length) is automatically controlled in accordance with the preprogrammed synergy line that has been selected by the welder, which makes it much easier quickly to find the optimum welding parameters. The relationship between the wire feed speed and the other parameters is referred to as the synergy characteristic or synergy line.

Synergy ON: the main menu shows the set wire feed, as well as positive and negative deviation from the synergy line's voltage.

Positive deviation is displayed with a bar above SYN, negative is displayed below.

Synergy OFF: the main menu shows the set value for voltage and wire feed.

- Activation of synergy performed in the process menu.

#### Synergy line package

The synergy line package supplied with the machine is called "**Standard** synergic lines" and contains the 33 most frequently used synergy lines.

It is also possible to order other packages of synergy lines, but these must be installed by an authorised ESAB service engineer.

#### Inductance

Higher inductance produces a more flowing weld and less spatter. Lower inductance produces a harsher sound and a stable, concentrated arc.

- Setting of inductance performed in the settings menu.

#### Gas pre-flow

The gas pre-flow time is the time during which the shielding gas flows before the arc is struck.

- Setting of gas pre-flow time performed in the settings menu.

#### **Burnback time**

The burnback time is a delay between when the wire feed unit starts to brake the wire until the power unit shuts off the welding current. Too short a burnback time leaves a long piece of filler wire projecting after welding has stopped, with resulting risk of the wire freezing into the solidifying weld pool. On the other hand, too long a burnback time reduces the stickout to such an extent that there is a risk of the arc striking from the welding torch contact tip when welding is next started.

- Setting of burnback time performed in the settings menu.

#### SCT

SCT is a function that gives small repeated short circuits at the end of the welding until the wire feeding has totally stopped and the contact with the workpiece has been broken.

### Gas post-flow

The gas post-flow function controls the time during which shielding gas continues to flow after the arc has been extinguished.

- Setting of gas post-flow time performed in the settings menu.

#### Changing trigger data

Using this function, it is possible to switch to various pre-set welding data alternatives by double-clicking on the welding blowpipe's trigger.

Switching takes place between the memory positions 1, 2 and 3, see the "MEMORY MANAGEMENT". If there is no data in memory position 2, switching takes place instead between positions 1 and 3.

ON - Switching between memory positions can take place before, after or during welding.

ARC OFF - Switching between memory positions can only take place **before** or **after** welding.

- Activation of trigger data switching performed in the configurationc menu.

#### AVC feeder

When this function is activated it is possible to use an Arc Voltage Controlled or Off-The-Arc feeder, where the arc voltage from the power source is used to power the feed unit.

- Activation of AVC feeder performed in the process menu.

#### Spot welding

Select Spot welding when you want to "spot-weld" thin metal sheets.

- Activation and setting of Spot welding is performed in the settings menu.

#### Voltage

A higher voltage gives a longer arc, with a hotter and wider weld pool.

Irrespective of which menu is displayed, the setting value for the voltage can always be changed. The value is displayed in the main menu or selection menu.

#### Wire feed speed

The wire feed speed is the speed at which the filler wire is supplied, measured in m/min.

Irrespective of which menu is displayed, the setting value for the wire feed speed can always be changed. The value is displayed in the main menu or selection menu.

# 4 TIG WELDING

## 4.1 Overview

TIG welding uses a non-melting tungsten electrode from which the arc is struck that melts the workpiece. The molten weld pool and the tungsten electrode are protected by a shielding gas.

Pulsing is used in order to give better control of the weld pool and solidification. The pulse frequency is sufficiently low to allow some of the weld pool to start to solidify between each pulse. Pulsing has four controllable parameters: pulse duration, background current time, pulse current and background current.

# 4.2 Settings

## TIG welding without pulsing

| Settings                     | Setting range        | In steps of | Default setting |
|------------------------------|----------------------|-------------|-----------------|
| 2/4-stroke 1)                | 2-stroke or 4-stroke | -           | 2-stroke        |
| HF / Liftarc                 | HF or Liftarc        | -           | HF              |
| Live TIG-start <sup>2)</sup> | -                    | -           | -               |
| Gas purging <sup>1)</sup>    | -                    | -           | -               |
| Gas pre-flow                 | 0 - 5 s              | 0,1 s       | 0,5 s           |
| "Slope up" time              | 0 - 5 s              | 0,1 s       | 0,0 s           |
| "Slope down" time            | 0 - 10 s             | 0,1 s       | 2,0 s           |
| Gas post-flow                | 0 - 25 s             | 0,1 s       | 5,0 s           |
| Current <sup>2)</sup>        | 4 - 500 A            | 1 A         | 100 A           |
| Trigger data                 | OFF, ON or ARC OFF   | -           | DISABLE         |
| Dimensions                   | METRIC or INCH       | -           | METRIC          |
| Panel enable                 | OFF or ON            | -           | ON              |
| Automatic save               | OFF or ON            | -           | OFF             |
| Limits                       | OFF or ON            | -           | OFF             |
| Lock code                    | OFF or ON            | -           | OFF             |
| Min current                  | 0 - 99%              | 1%          | 0%              |
| VRD                          | -                    | -           | -               |

<sup>1)</sup> These functions cannot be changed while welding is in progress.

<sup>2)</sup> Live TIG-start/Maximal current depends on which machine type is used.

## TIG welding with pulsing

| Settings                  | Setting range        | In steps of | Default setting |
|---------------------------|----------------------|-------------|-----------------|
| 2/4-stroke 1)             | 2-stroke or 4-stroke | -           | 2-stroke        |
| HF / Liftarc              | HF or Liftarc        | -           | HF              |
| Gas purging <sup>1)</sup> | 0 - 5 s              | 0,1 s       | 0,5 s           |
| Gas pre-flow              | 0 - 5 s              | 0,1 s       | 0,5 s           |
| "Slope up" time           | 0 - 5 s              | 0,1 s       | 0,0 s           |
| "Slope down" time         | 0 - 5 s              | 0,1 s       | 2,0 s           |

| Settings                         | Setting range      | In steps of | Default setting |
|----------------------------------|--------------------|-------------|-----------------|
| Gas post-flow                    | 0 - 25 s           | 0,1 s       | 5,0 s           |
| Pulse duration                   | 0.001 - 0.1 s      | 0.001 s     | 0,100 s         |
|                                  | 0.1 -5 s           | 0.1 s       |                 |
| Background duration              | 0.001 - 0.1 s      | 0.001 s     | 0,200 s         |
|                                  | 0.1 -1 s           | 0.1 s       |                 |
| Pulse current <sup>2)</sup>      | 4 - 500 A          | 1 A         | 100 A           |
| Background current <sup>2)</sup> | 4 - 500 A          | 1 A         | 25 A            |
| Trigger data                     | OFF, ON or ARC OFF | -           | DISABLE         |
| Dimensions                       | METRIC or INCH     | -           | METRIC          |
| Panel enable                     | OFF or ON          | -           | ON              |
| Automatic save                   | OFF or ON          | -           | OFF             |
| Limits                           | OFF or ON          | -           | OFF             |
| Lock code                        | OFF or ON          | -           | OFF             |
| Min current                      | 0 - 99%            | 1%          | 0%              |

<sup>1)</sup> These functions cannot be changed while welding is in progress.

<sup>2)</sup> Maximal current depends on which machine type is used.

## 4.3 Function explanations

## 2-Stroke

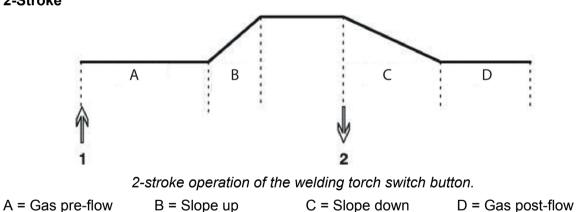

In the **2-stroke** control mode, pressing the welding torch switch button starts gas pre-flow (if used) and strikes the arc (1). The current rises to the set value (as controlled by the "slope up" function, if in operation). Releasing the switch button (2) reduces the current (or starts "slope down" if in operation) and extinguishes the arc. Gas post-flow follows if it is in operation.

- Activation of 2-stroke performed in the main menu.

### 4-Stroke

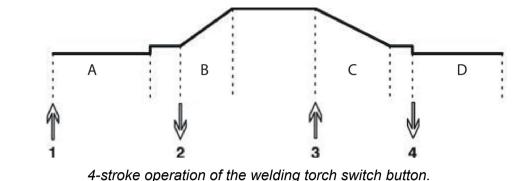

A = Gas pre-flow B = Slope up C = Slope down D = Gas post-flow

4-stroke operation of the welding torch switch button.

In the **4-stroke** control mode, pressing the switch button starts gas pre-flow (if used) (1). At the end of the gas pre-flow time, the current rises to the pilot level (a few amper), and the arc is struck. Releasing the switch button (2) increases the current to the set value (with "slope up", if in use). At the end of welding, the welder presses the switch button again (3), which reduces the current to pilot level again (with "slope down", if in use). Releasing the switch button again (4) extinguishes the arc and starts gas post-flow (if used).

- Activation of 4-stroke performed in the main menu.

## HF

The HF function strikes the arc by a spark produced when the tungsten electrode is brought to within a certain distance from the workpiece.

- Activation of HF performed in the process menu.

## LiftArc

The LiftArc function strikes the arc when the electrode is brought into contact with the workpiece and then lifted away from it.

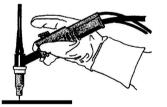

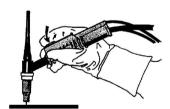

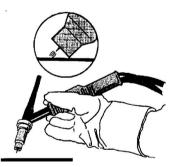

Striking the arc with the LiftArc<sup>™</sup> function:

- 1. The electrode is touched on to the workpiece.
- 2. The trigger switch is pressed, and a low current starts to flow.
- 3. The welder lifts the electrode from the workpiece: the arc strikes, and the current rises automatically to the set value.

## "Live TIG-start"

With "Live TIG start" the arc strikes when the tungsten electrode is brought into contact with the workpiece and then lifted away from it.

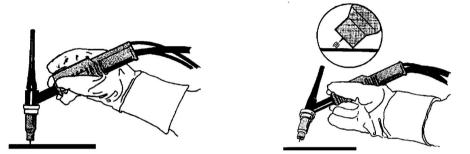

- Activation of "Live TIG-start" performed in the process menu.

### Gas purging

Gas purging is used when measuring the gas flow or to flush any air or moisture from the gas hoses before welding starts. Gas purging occurs for as long as the button is held depressed and occurs without voltage or wire feed starting.

- Gas purging performed in the main menu.

### Gas pre-flow

This controls the time during which shielding gas flows before the arc is struck.

- Setting of gas pre-flow time performed in the settings menu.

### Slope up

The slope up function means that, when the TIG arc strikes, the current rises slowly to the set value. This provides a gentler heating of the electrode, and gives the welder a chance to position the electrode properly before the set welding current is reached.

- The setting of slope up time performed in the settings menu.

### Slope down

The slope down function in TIG welding is used to avoid the formation of crate cracking at the end of welding. It reduces the current slowly over an adjustable period of time.

- The setting of slope down time performed in the settings menu.

### Gas post-flow

This controls the time during which shielding gas flows after the arc is extinguished.

- Setting of gas post-flow time performed in the settings menu.

### **Pulse duration**

This is the length of time during which the pulse current is *on* during a pulse cycle.

- Setting of pulse duration time performed in the settings menu.

### **Background time**

This is the length of time during which the background current flows. With the pulse duration time, it gives the total pulse cycle time.

- Setting of background time performed in the settings menu.

### **Background current**

This is the lower current value of the two currents used in pulsed current welding.

4 TIG WELDING

- Setting of background current performed in the settings menu.

## Pulse current

This is the higher current value of the two currents used in pulsed current welding.

Irrespective of which menu is displayed, the setting value for the pulse current can always be changed. The value is displayed in the *main menu*, the *selection menu* or the *settings menu*.

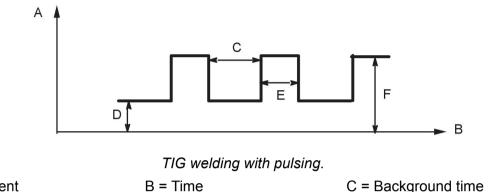

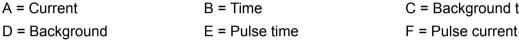

## Current

Higher current produces wider and deeper penetration into the workpiece.

Irrespective of which menu is displayed, the setting value for the current can always be changed. The value is displayed in the *main menu* or *selection menu*.

## Change of trigger data

Using this function, it is possible to switch to various pre-set welding data alternatives by double-clicking on the welding blowpipe's trigger.

Switching takes place between the memory positions 1, 2 and 3, see the "MEMORY MANAGEMENT" chapter. If there is no data in memory position 2, switching takes place instead between positions 1 and 3.

ON - Switching between memory positions can take place before, after or during welding.

ARC OFF - Switching between memory positions can only take place **before** or **after** welding.

- Activation of trigger data switching performed in the *configuration* menu.

### Min current (Remote min)

Used to set the minimum current for the remote control. If the max current is 100 A and the min current is to be 50 A, set the min current to 50%. If the max current is 100 A and the min current is to be 90 A, set the min current to 90%.

- Activation of min current performed in the settings menu.

## VRD (Voltage Reduction Device)

The VRD function ensures that the open-circuit voltage does not exceed 35 V when welding is not being carried out. This is indicated when the icon for VRD is visible, see picture.

The VRD function is blocked when the system senses that welding has started.

If the VRD function is activated and open-circuit voltage exceeds the 35 V limit, this is indicated by an error message (16) appearing in the display and welding cannot be started whilst the error message is displayed.

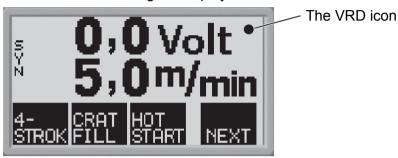

## NOTE!

1

The VRD function works for power sources where it is implemented.

# 5 MMA WELDING

MMA welding is welding with the use of coated electrodes. Striking the arc melts the electrode and the coating, with the coating forming a protective slag.

## 5.1 Settings

| Settings                | Setting range  | In steps of | Default setting |
|-------------------------|----------------|-------------|-----------------|
| Hot start <sup>1)</sup> | ON or OFF      | -           | OFF             |
| Hot start time          | 1 - 30         | 1           | 10              |
| Arc force               | 0 - 10         | 0,5         | 3               |
| Current <sup>2)</sup>   | 16 - 500 A     | 1A          | 164 A           |
| Dimensions              | METRIC or INCH | -           | METRIC          |
| Panel enable            | OFF or ON      | -           | ON              |
| Automatic save          | OFF or ON      | -           | OFF             |
| Limits                  | OFF or ON      | -           | OFF             |
| Lock code               | OFF or ON      |             | OFF             |
| Min current             | 0 - 99%        | 1%          | 0%              |
| VRD                     | -              | -           | -               |

<sup>1)</sup> These functions cannot be changed while welding is in progress.

<sup>2)</sup>Maximal current depends on which machine type is used.

The synergy line on delivery rutile electrode 4.0 mm.

### Hot start

The hot start function increases the welding current for an adjustable time at the start of welding. This reduces the risk of poor fusion defects at the start of the weld.

Setting of hot start time performed in the settings menu.

### Arc force

The arc force function controls how the current changes when the arc length changes. A lower value gives a less harsh arc with less spatter.

Setting of arc force performed in the settings menu.

### Current

Higher current produces wider and deeper penetration into the workpiece.

Irrespective of which menu is displayed, the setting value for the current can always be changed. The value is displayed in the main menu or selection menu.

#### Min current (Remote min)

Used to set the minimum current for the remote control. If the max current is 100 A and the min current is to be 50 A, set the min current to 50%.

If the max current is 100 A and the min current is to be 90 A, set the min current to 90%.

- Activation of min current performed in the settings menu.

## VRD (Voltage Reduction Device)

The VRD function ensures that the open-circuit voltage does not exceed 35 V when welding is not being carried out. This is indicated when the icon for VRD is visible, see picture.

The VRD function is blocked when the system senses that welding has started.

If the VRD function is activated and open-circuit voltage exceeds the 35 V limit, this is indicated by an error message (16) appearing in the display and welding cannot be started whilst the error message is displayed.

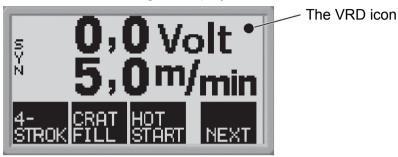

## NOTE!

Ĭ

The VRD function works for power sources where it is implemented.

# 6 ARC-AIR GOUGING

Arc-air gouging involves the use of a special electrode consisting of a carbon bar with a copper case. An arc is formed between the carbon bar and the workpiece, air is supplied to blow away the melted material, and a seam is formed.

## 6.1 Settings

| Settings           | Setting range | In steps of                          | Default setting |
|--------------------|---------------|--------------------------------------|-----------------|
| Electrode diameter | 4.0-8.0 mm    | 1 mm                                 | 4,0 mm          |
| Voltage            | 8-60 V        | 0,25 V (Displayed with one decimal.) | 37.0 V          |

## **Electrode diameter**

A larger electrode diameter produces wider and deeper penetration into the workpiece.

## Voltage

Higher voltage produces wider and deeper penetration into the workpiece.

# 7 GENERAL FUNCTIONS

## 7.1 Remote control unit

Machines with intergral control panels should have program version 1.21 or higher, in order for the remote control to function correctly.

## Control panel's behaviour on connection of the remote control unit

- The display freezes in the menu showing when the remote control unit is connected. Measurement and setting values are updated, but only displayed in those menus in which the values can be shown.
- If a fault code symbol is displayed, it cannot be removed until the remote control has been disconnected.
- With 10-program remote control units, it is possible to switch between memory positions 1, 2, 3, 4, 5, 6, 7, 8, 9 and 10. If memory position 2 is empty, the values from position 1 are retained. For further information, see the "MEMORY MANAGEMENT" chapter.

## 7.2 Settings

## Panel enable

When a remote control unit is connected it is possible to set current or voltage and wire feed speed by the control panel or the remote control unit.

## NOTE!

This function must be activated before the remote control unit is connected.

- Activation of panel enable performed in the *configuration menu*.

### Auto save

If a welding data setting is recalled from the welding data memory and the settings are adjusted, the changed settings will automatic be saved when a new welding data setting is recalled from the memory.

- Activation of auto save performed in the configuration menu.

### Limits

This function facilitates the assurance of a good welding quality by setting max. and min. values for wirefeed / current or voltage. The limits can be saved in the first 5 memory positions of the welding data memory.

- Activation of limits performed in the configuration menu.

### Lock code

By this function the settings menu can be locked, then it is only possible to select the main menu, the memory menu and the measurements menu, see the "LOCK CODE" chapter.

- Activation of lock code performed in the configuration menu.

#### MEMORY MANAGEMENT 8

Various welding data created in the primary memory can be stored in the memory menu. Up to 10 different welding data settings can be stored.

#### Store welding data 8.1

Set a welding data setting in the primary memory.

Press settings. to access the "selection menu" and then on ORY to access the relevant

| CUR    | RENT |    |    | U-<br>NG |     |
|--------|------|----|----|----------|-----|
| MIG/   | MAG  |    |    |          |     |
| Fe ER7 | 70S  |    | 0, | 8        | MM  |
| 0,0    | VOLT | 5, | 0  | M /      | MIN |

Check that the welding data settings are correct.

Press **NEXT** to access the memory menu.

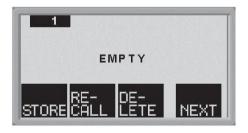

Press NEXT until you come to the memory position in which you want to store the welding data setting, e.g. position 2.

Press **STORE** a welding data setting is now stored in memory position 2. The other memory positions are empty.

## 8.2 Recall welding data

## NOTE!

An error message (error 44) may appear when welding data is recalled if the U6 panel has detected a mismatch between method data read from memory and current data. This can occur if welding data is recalled when connected to a power source that has a different software version than the power source that was used to save the weld data.

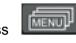

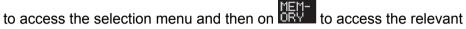

Press settings.

| MEMO     | DRY MENU   |
|----------|------------|
| CURRENT  | T SETTINGS |
| MIG/MAG  |            |
| Fe ER70S | 0,8 MM     |
| 0,0 VOLT | 5,0 M/MIN  |
|          |            |
|          |            |
|          | NEXT       |

Press **NEXT** to access the memory menu.

Choose which memory position you want to recall, e.g. position 2. Press **NEXT** until you come to position 2.

Press **EALL** to recall memory position 2. The following question appears:

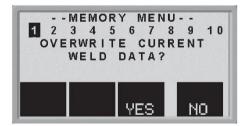

Press "YES" if you want to recall welding data from memory position 2 and change the settings that are currently in the primary memory. (If you change your mind, press "NO").

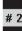

This icon in the main menu shows which memory position that is recalled.

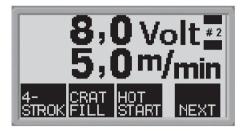

# 8.3 Delete welding data

Press to access the selection menu and then on to access the relevant settings.

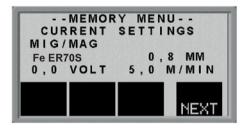

Press **NEXT** to access the memory menu.

Choose which memory position you want to delete, e.g. position 2. Press **NEXT** until you come to position 2.

Press **ETE** to delete memory position 2. The following question appears:

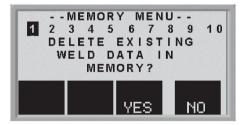

Press "YES" if you want to delete welding data from memory position 2, (if you change your mind, press "NO"). Memory position 2 is now empty.

# 9 LOCK CODE

Press

to access the lock code menu.

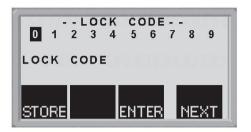

Press **NEXT** until the first digit of the PIN code is selected.

Press **STORE**, to store the first digit of the code. Repeat the procedure for the remaining digits.

Press **ENTER** to unlock the control panel.

# 10 FAULT CODES

## 10.1 General

Fault codes are used to indicate that a fault has occurred in the equipment. They are shown in the display in the form of a symbol as follows:

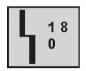

Fault codes are updated every three seconds. The upper numeral in the symbol is the number of the particular fault code. The lower figure indicates where the fault is.

The above symbol shows that the control panel (0) has lost contact with the power unit.

If several faults have been detected, only the code for the last fault to occur will be displayed.

Press any of the function keys in order to clear the symbol from the display.

Symbols may be steady or flashing, depending on the type of fault.

Flashing symbols are highlighted with "o" in the list of fault codes.

# 10.2 List of fault codes

- **0** = control panel
- 1 = cooling unit

3 = wire feed unit4 = remote control

**2** = power source

| Fault<br>code | Description                               | 0 | 1 | 2 | 3 | 4 |
|---------------|-------------------------------------------|---|---|---|---|---|
| 1             | Memory error, EPROM                       | x | х | х | х | x |
| 2             | Memory error, RAM                         | x | x | x | x |   |
| 3             | Memory error, external RAM                | x | х |   |   |   |
| 4             | 5V power supply                           | x |   | х |   |   |
| 5             | Intermediate DC voltage outside limits    |   |   | x |   |   |
| 6             | High temperature                          |   | x | x |   |   |
| 8             | Power supply 1*                           | x | x | x | x | x |
| 9             | Power supply 2*                           |   |   | х | x | x |
| 10            | Power supply 3*                           |   |   | х |   |   |
| 11            | Wire feed servo                           |   |   |   | x |   |
| 12            | Communication error (warning)             | x | х | х | х | x |
| 14            | Communication error (bus off)             | x | x |   |   |   |
| 15            | Messages lost                             | x |   | x | x | x |
| 16            | High open-circuit voltage                 |   |   | x |   |   |
| 17            | Lost contact with the wire feed unit      | 0 |   |   |   |   |
| 18            | Lost contact with the power unit          | 0 |   |   |   |   |
| 19            | Incorrect settings values in external RAM | x |   |   |   |   |
| 20            | Memory allocation error                   | x |   |   |   |   |
| 22            | Transmitter buffer overflow               | x | x |   |   |   |

| Fault<br>code | Description                                            | 0 | 1 | 2 | 3 | 4 |
|---------------|--------------------------------------------------------|---|---|---|---|---|
| 23            | Receiver buffer overflow                               | x | x |   |   |   |
| 26            | Watchdog                                               | x |   | x | x |   |
| 27            | Out of wire                                            | x |   | x | 0 |   |
| 28            | Stack overflow                                         | x | x | x | x |   |
| 29            | No cooling water flow                                  |   |   | 0 |   |   |
| 30            | Regulator time error level exceeded                    | x |   | x |   |   |
| 31            | No reply from the display unit                         | x |   |   |   |   |
| 32            | No gas flow                                            |   |   |   | 0 |   |
| 40            | Incompatible units                                     | x |   |   |   |   |
| 43            | The connected power source has not the latest software | x |   |   |   |   |
| 44            | Memory management error                                | x |   |   |   |   |

| Unit             | Power supply 1* | Power supply 2* | Power supply 3* |
|------------------|-----------------|-----------------|-----------------|
| Cooling unit     | +24V            |                 |                 |
| Control panel    | +3V             |                 |                 |
| Power unit       | +15V            | -15V            | +24V            |
| Wire feed unit   | +15V            | + 20V           |                 |
| Wire feed unit L | +15V            | + 60V           |                 |
| Remote control   | +12V            | +10V            |                 |

# 10.3 Fault code descriptions

Below are described event codes at which the user himself can take corrective action. If any other code is shown, send for a service technician.

| Fault code | Description                                                                                                    |  |
|------------|----------------------------------------------------------------------------------------------------|--|
| 1          | Program memory error, (EPROM)<br>There is a fault in the program memory.                                                                   |  |
|            | This fault does not disable any functions.                                                                                                 |  |
|            | Action: Restart the machine. If the fault persists, send for a service technician.                                                         |  |
| 2          | <b>Microprocessor RAM error</b><br>The microprocessor is unable to read/write from/to a certain memory position<br>in its internal memory. |  |
|            | This fault does not disable any functions.                                                                                                 |  |
|            | Action: Restart the machine. If the fault persists, send for a service technician.                                                         |  |
| 3          | <b>External RAM error</b><br>The microprocessor is unable to read/write from/to a certain memory position<br>in its external memory.       |  |
|            | This fault does not disable any functions.                                                                                                 |  |
|            | <b>Action:</b> Restart the machine. If the fault persists, send for a service technician.                                                  |  |

| Fault code | Description                                                                                                    |
|------------|----------------------------------------------------------------------------------------------------|
| 4          | <b>5 V power supply low</b><br>The power supply voltage is too low.                                                                                                    |
|            | The current welding process is stopped, and cannot be restarted.                                                                                                    |
|            | Action: Turn off the mains power supply to reset the unit. If the fault persists, send for a service technician.                                                                                                    |
| 5          | Intermediate DC voltage outside limits<br>The voltage is too low or too high. Too high a voltage can be due to severe<br>transients on the mains power supply or to a weak power supply (high<br>inductance of the supply or loss of a phase). |
|            | The power unit is stopped, and cannot be restarted.                                                                                                    |
|            | Action: Turn off the mains power supply to reset the unit. If the fault persists, send for a service technician.                                                                                                    |
| 6          | High temperature<br>The thermal overload cutout has operated.                                                                                                    |
|            | The current welding process is stopped, and cannot be restarted until the cutout has reset.                                                                                                    |
|            | Action: Check that the cooling air inlets or outlets are not obstructed or clogged with dirt. Check the duty cycle being used, to make sure that the equipment is not being overloaded.                                                        |
| 8          | +24V power supply (cooling unit)<br>The voltage is too high or too low.                                                                                                    |
|            | Action: Send for a service technician.                                                                                                    |
| 8          | Low battery voltage +3V (in the control panel)<br>The voltage of the memory backup battery is too low. If the battery is not<br>replaced, the contents of the welding data memory in the control panel will<br>be lost.                        |
|            | This fault does not disable any functions.                                                                                                    |
|            | Action: Send for a service technician to replace the battery.                                                                                                    |
| 8          | +15V power supply (wire feed unit and power unit)<br>The voltage is too high or too low.                                                                                                    |
|            | Action: Send for a service technician.                                                                                                    |
| 8          | +13V power supply, (remote control unit)<br>The voltage is too high or too low.                                                                                                    |
|            | Action: Send for a service technician.                                                                                                    |
| 9          | -15V power supply (power unit)<br>The voltage is too high or too low.                                                                                                    |
|            | Action: Send for a service technician.                                                                                                    |
| 9          | +20V, +60V power supply, (wire feed unit)<br>The voltage is too high or too low.                                                                                                    |
|            | Action: Send for a service technician.                                                                                                    |
| 9          | +10 V power supply (remote control unit)<br>The voltage is too high or too low.                                                                                                    |
|            | Action: Send for a service technician.                                                                                                    |
|            |                                                                                                    |

| Fault code | Description                                                                                                    |
|------------|----------------------------------------------------------------------------------------------------|
| 10         | +24V power supply<br>The voltage is too high or too low.                                                                                                    |
|            | Action: Send for a service technician.                                                                                                    |
| 11         | Wire feed speed<br>The wire feed speed differs from the set value.                                                                                                    |
|            | Wire feed stops if this fault occurs.                                                                                                    |
|            | Action: Send for a service technician.                                                                                                    |
| 12         | <b>Communication error (warning)</b><br>The load on the system CAN bus is temporarily too high.                                                                                                    |
|            | The power unit or wire feed unit may have lost contact with the control panel.                                                                                                    |
|            | Action: Check the equipment to ensure that only one wire feed unit or remote control unit is connected. If the fault persists, send for a service technician.                                                    |
| 14         | <b>Communication error</b><br>The system's CAN bus has temporarily ceased to work due to excessive load.                                                                                                    |
|            | The current welding process is stopped.                                                                                                    |
|            | Action: Check the equipment to ensure that only one wire feed unit or remote control unit is connected. Turn off the mains power supply to reset the unit. If the fault persists, send for a service technician. |
| 15         | Messages lost<br>The microprocessor is unable to process incoming messages sufficiently<br>quickly, with the result that information has been lost.                                                              |
|            | Action: Turn off the mains power supply to reset the unit. If the fault persists, send for a service technician.                                                                                                 |
| 16         | High open-circuit voltage<br>The open-circuit voltage has been too high.                                                                                                    |
|            | Action: Turn off the mains power supply to reset the unit. If the fault persists, send for a service technician.                                                                                                 |
| 17         | Lost contact<br>The control panel has lost contact with the wire feed unit.                                                                                                    |
|            | The current welding process is stopped.                                                                                                    |
|            | Action: Check the cables. If the fault persists, send for a service technician.                                                                                                    |
| 18         | Lost contact<br>The control panel has lost contact with the power unit.                                                                                                    |
|            | The current welding process is stopped.                                                                                                    |
|            | Action: Check the cables. If the fault persists, send for a service technician.                                                                                                    |
| 19         | Incorrect settings values in external RAM<br>This fault will be detected if the information in the battery-backed memory<br>has become corrupted.                                                                |
|            | Action: The fault will correct itself, but the data stored in the current memory position will be lost.                                                                                                    |

| Fault code | Description                                                                                                    |
|------------|----------------------------------------------------------------------------------------------------|
| 20         | <b>Memory allocation error</b><br>The microprocessor is unable to reserve sufficient memory space.                                                          |
|            | This fault will generate fault code 26.                                                                                                    |
|            | Action: Send for a service technician.                                                                                                    |
| 22         | <b>Transmitter buffer overflow</b><br>The control panel is unable to transmit information to the other units at a sufficiently high speed.                  |
|            | Action: Turn off the mains power supply to reset the unit.                                                                                                  |
| 23         | <b>Receiver buffer overflow</b><br>The control panel is unable to process information from the other units at a sufficiently high speed.                    |
|            | Action: Turn off the mains power supply to reset the unit.                                                                                                  |
| 26         | <b>Watchdog</b><br>Something has prevented the processor from performing its normal program<br>duties.                                                      |
|            | The program restarts automatically. The current welding process will be stopped. This fault does not disable any functions.                                 |
|            | Action: If the fault recurs, send for a service technician.                                                                                                 |
| 27         | <b>Out of wire (wire feed unit)</b><br>The wire feed unit is not feeding any wire. The current welding process will<br>be stopped, and cannot be restarted. |
|            | Error code from external source.                                                                                                    |
|            | Action: Load new wire.                                                                                                    |
|            | Check manual for connected units.                                                                                                    |
| 28         | <b>Stack overflow</b><br>Program execution is not working.                                                                                                  |
|            | <b>Action:</b> Turn off the mains power supply to reset the unit. If the fault persists, send for a service technician.                                     |
| 29         | <b>No cooling water flow</b><br>The flow monitor switch has operated.                                                                                       |
|            | The current welding process is stopped, and cannot be restarted.                                                                                            |
|            | Action: Check the cooling water circuit and the pump.                                                                                                    |
| 30         | <b>Regulator time error level exceeded</b><br>A too long regulator time has occured (only in MIG/MAG).                                                      |
| 31         | <b>No reply from the display unit</b><br>The microprocessor is not in contact with the display board.                                                       |
|            | Action: Send for a service technician.                                                                                                    |
| 32         | <b>No gas flow</b><br>Gas flow is less than 6 l/min. Welding cannot be started.                                                                             |
|            | Action: Check the gas valve, hoses and connectors.                                                                                                    |
| 40         | Incompatible units<br>Incorrect wire feed unit is connected. Start is prevented                                                                             |
|            | Action: Connect the correct wire feed unit.                                                                                                    |

| Fault code | Description                                                                                                    |
|------------|----------------------------------------------------------------------------------------------------|
| 43         | The connected power source has not the latest software<br>U6 panel is connected to a power source that does not support regulator<br>type 17.                        |
|            | Action: Update power source software.                                                                                                    |
| 44         | Memory management error<br>U6 panel has detected a mismatch between method data read from memory<br>and current data. Applicable to MIG/MAG welding in synergy mode. |
|            | Action: Edit settings and store new values. Old values are obsolete.                                                                                                 |

# 11 ORDERING SPARE PARTS

## CAUTION!

Λ

All warranty undertakings from the supplier cease to apply if the customer attempts any work to rectify any faults in the product during the warranty period.

Spare parts may be ordered through your nearest ESAB dealer, see the back cover of this document. When ordering, please state product type, serial number, designation and spare part number in accordance with the spare parts list. This facilitates dispatch and ensures correct delivery.

# DIAGRAM

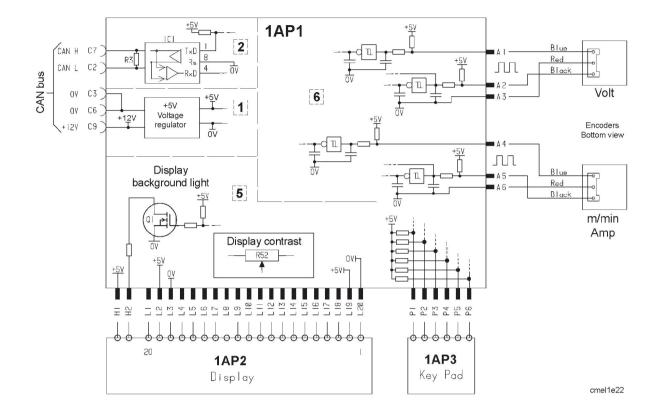

# WIRE AND GAS DIMENSIONS

## MIG/MAG synergy welding

| Wire type                                      | Shielding gas            | Wire diameter |
|------------------------------------------------|--------------------------|---------------|
| Low-alloy or non-alloy solid wire (Fe ER70S)   | CO <sub>2</sub>          | 0.8 1.0 1.2   |
|                                                | Ar + 8% CO <sub>2</sub>  | 0.8 1.0 1.2   |
|                                                | Ar + 18% CO <sub>2</sub> | 0.8 1.0 1.2   |
| Stainless solid wire (Ss ER316LSi)             | Ar + 2% CO <sub>2</sub>  | 0.8 1.0 1.2   |
|                                                | Ar + 2% O <sub>2</sub>   | 0.8 1.0 1.2   |
| Stainless solid wire (Ss ER307Si)              | Ar + 2% O <sub>2</sub>   | 1.0 1.2       |
|                                                | Ar + 2% CO <sub>2</sub>  | 0.8 1.0 1.2   |
| Magnesium-alloyed aluminium wire (AIMg ER5356) | Ar                       | 1.0 1.2 1.6   |
| Silicon-alloyed aluminium wire (AISi ER4043)   | Ar                       | 1.0 1.2 1.6   |
| Metal powder-filled cored wire (Fe E70 MCW)    | Ar + 18% CO <sub>2</sub> | 1.2 1.4 1.6   |
| Rutile flux-filled cored wire (Fe E70 RFCW)    | Ar + 18% CO <sub>2</sub> | 1.2 1.4 1.6   |
| Basic flux-filled cored wire (Fe E70 BFCW)     | Ar + 18% CO <sub>2</sub> | 1.2 1.4 1.6   |
| Silicon bronze (ERCuSi-A)                      | Ar                       | 1.0 1.2       |
|                                                | Ar + 1% CO <sub>2</sub>  | 1.0 1.2       |

## Pulsed MIG/MAG synergy welding

| Wire type                                         | Shielding gas                   | Wire diameter     |
|---------------------------------------------------|---------------------------------|-------------------|
| Low-alloy or non-alloy solid wire (Fe ER70S)      | Ar + 8% CO <sub>2</sub>         | 0.8 1.0 1.2       |
|                                                   | Ar + 18% CO <sub>2</sub>        | 0.8 1.0 1.2       |
| Stainless solid wire (Ss ER316LSi)                | Ar + 2% CO <sub>2</sub>         | 0.8 1.0 1.2       |
|                                                   | Ar + 2% O <sub>2</sub>          | 0.8 1.0L 1.0H 1.2 |
| Stainless solid wire (Ss ER308LSi)                | Ar + 2% CO <sub>2</sub>         | 0.9 1.0 1.2       |
| Stainless solid wire (Ss ER309LSi)                | Ar + 2% CO <sub>2</sub>         | 0.9 1.0 1.2       |
| Stainless solid wire (Ss ER307Si)                 | Ar + 2% O <sub>2</sub>          | 1.0 1.2           |
|                                                   | Ar + 2% CO <sub>2</sub>         | 1.0 1.2           |
| Stainless solid wire (Ss 309 MoL)                 | Ar + 2% CO <sub>2</sub>         | 1.0 1.2           |
| Stainless duplex wire (Duplex ER2209)             | Ar + 30% He + 1% O <sub>2</sub> | 1.0 1.2           |
| Magnesium-alloyed aluminium wire<br>(AlMg ER5356) | Ar                              | 1.0 1.2 1.6       |
| Magnesium-alloyed al wire (AIMg ER5356)           | Ar + 30% He                     | 1.2               |
| Magnesium-alloyed al wire (AlMg ER5183)           | Ar                              | 1.6               |
| Silicon-alloyed aluminium wire (AISi ER4043)      | Ar                              | 1.0 1.2 1.6       |
| Silicon-alloyed al wire (AlSi ER4043)             | Ar + 30% He                     | 0.9 1.0 1.2       |
| Silicon-alloyed al wire (AISi ER4047)             | Ar                              | 1.2 1.6           |

| Wire type                                   | Shielding gas            | Wire diameter |
|---------------------------------------------|--------------------------|---------------|
| Silicon bronze (ERCuSi-A)                   | Ar                       | 1.0 1.2       |
|                                             | Ar + 1% CO <sub>2</sub>  | 1.0 1.2       |
| Aluminium solid wire (Al99,5 ER1100)        | Ar                       | 1.2           |
| Copper and aluminium wire (ERCuAl-A1)       | Ar                       | 1.0 1.2       |
| Metal powder-filled cored wire (Fe E70 MCW) | Ar + 18% CO <sub>2</sub> | 1.2 1.4 1.6   |

### **MMA** welding

| Electrode type | Electrode diameter                      |
|----------------|-----------------------------------------|
| Basic          | 1.6 2.0 2.5 3.2 4.0 4.5 5.0 5.6 6.0 7.0 |
| Rutile         | 1.6 2.0 2.5 3.2 4.0 4.5 5.0 5.6 6.0 7.0 |
| Cellulose      | 2.0 2.5 3.2 4.0 4.5 5.0 5.6 6.0         |

## Air arc gouging

Electrode type: 4.0 5.0 6.0 8.0

The text on the display panel is available in the following languages: Swedish, Danish, Norwegian, Finnish, English, German, Dutch, French, Spanish (Castilian), Italian, Portuguese, Polish, Czech, Hungarian, Turkish and US English.

# MENU STRUCTURE

## MIG / MAG welding

| MIG / MA    | MIG / MAG |           |      |  |  |  |
|-------------|-----------|-----------|------|--|--|--|
| Fe ER70     | Fe ER70S  |           |      |  |  |  |
| Ar 8%CC     | 2         |           | OFF  |  |  |  |
| 0.0 VOLT    |           | 5.0 M/MIN |      |  |  |  |
| SELECT MENU |           |           |      |  |  |  |
| PRO-        | SET-      | CON-      | ME-  |  |  |  |
| CESS        | TING      | FIG       | MORY |  |  |  |

| PRO-<br>CESS        | SET-<br>TING          | CON-<br>FIG           | ME-<br>MORY |
|---------------------|-----------------------|-----------------------|-------------|
| Qset ON / OFF       | Inductance            | Language              | Store       |
| Synergic ON / OFF   | Gas pre-flow time     | Dimensions            | Recall      |
| AVC feeder ON / OFF | Hot start time        | Panel enable ON / OFF | Delete      |
| Wire                | Crater filling time   | Auto save ON / OFF    |             |
| Gas                 | Burnback time         | Limits ON / OFF       |             |
| Wire diameter       | Gas post-flow time    | Code lock ON / OFF    |             |
|                     | Spot welding time     | VRD                   |             |
|                     | Spot welding ON / OFF |                       |             |
|                     | Trigger data ON / OFF |                       |             |

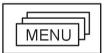

2 / 4 Stroke

Crater filling Hot start

Creep start

Gas purging Wire inching

# MIG / MAG welding with pulsing

| MIG / MAG PULS |          |      |           |  |
|----------------|----------|------|-----------|--|
| Fe ER70        | S        |      | 1.2 MM    |  |
| Ar 8%CC        | Ar 8%CO2 |      |           |  |
| 0.0 VOLT       |          |      | 5.0 M/MIN |  |
| SELECT MENU    |          |      |           |  |
| PRO-           | SET-     | CON- | ME-       |  |
| CESS           | TING     | FIG  | MORY      |  |

| PRO-<br>CESS  | SET-<br>TING          | CON-<br>FIG           | ME-<br>MORY |
|---------------|-----------------------|-----------------------|-------------|
| Wire          | Gas pre-flow time     | Language              | Store       |
| Gas           | Hot start time        | Dimensions            | Recall      |
| Wire diameter | Crater filling time   | Panel enable ON / OFF | Delete      |
|               | Burn back time        | Auto save ON / OFF    |             |
|               | Gas post-flow time    | Limits ON / OFF       |             |
|               | Spot welding time     | Code lock ON / OFF    |             |
|               | Spot welding ON / OFF | VRD                   |             |
|               | Trigger data ON / OFF |                       |             |

|              |                |           | NU          |             |              |
|--------------|----------------|-----------|-------------|-------------|--------------|
| 2 / 4 Stroke | Crater filling | Hot start | Creep start | Gas purging | Wire inching |

## TIG welding

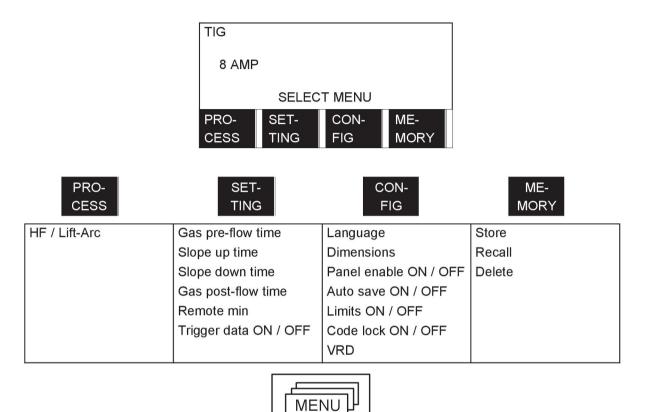

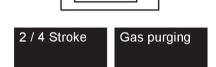

# TIG welding with pulsing

| TIG PULSE      |                |      |      |  |
|----------------|----------------|------|------|--|
| PEAK PL        | PEAK PULSE AMP |      |      |  |
| BACKGROUND AMP |                |      | 25 A |  |
| 18 AMP         |                |      |      |  |
| SELECT MENU    |                |      |      |  |
| PRO-           | SET-           | CON- | ME-  |  |
| CESS           | TING           | FIG  | MORY |  |

| PRO-<br>CESS  | SET-<br>TING          | CON-<br>FIG           | ME-<br>MORY |
|---------------|-----------------------|-----------------------|-------------|
| HF / Lift-Arc | Peak pulse ampere     | Language              | Store       |
|               | Peak pulse time       | Dimensions            | Recall      |
|               | Background ampere     | Panel enable ON / OFF | Delete      |
|               | Background time       | Auto save ON / OFF    |             |
|               | Gas pre-flow time     | Limits ON / OFF       |             |
|               | Slope up time         | Code lock ON / OFF    |             |
|               | Slope down time       | VRD                   |             |
|               | Gas post-flow time    |                       |             |
|               | Remote min            |                       |             |
|               | Trigger data ON / OFF |                       |             |

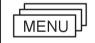

2 / 4 Stroke

GAS purging

## TIG welding with Live-Tig start

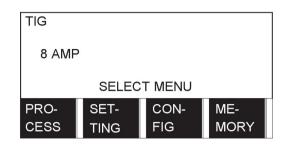

| PRO-<br>CESS | SET-<br>TING | CON-<br>FIG           | ME-<br>MORY |
|--------------|--------------|-----------------------|-------------|
| Live-Tig     | Remote min   | Language              | Store       |
|              |              | Dimensions            | Recall      |
|              |              | Panel enable ON / OFF | Delete      |
|              |              | Auto save ON / OFF    |             |
|              |              | Limits ON / OFF       |             |
|              |              | Code lock ON / OFF    |             |
|              |              | VRD                   |             |

## MMA welding

|                    | MMA<br>RUTILE<br>164 AMP | 4,0 MM                |             |
|--------------------|--------------------------|-----------------------|-------------|
|                    | SELEC                    | T MENU                |             |
|                    | PRO- SET-<br>CESS TING   | CON- ME-<br>FIG MORY  |             |
| PRO-<br>CESS       | SET-<br>TING             | CON-<br>FIG           | ME-<br>MORY |
| Electrode type     | Arc force                | Language              | Store       |
| Electrode diameter | Hot start time           | Dimensions            | Recall      |
|                    | Remote min               | Panel enable ON / OFF | Delete      |
|                    |                          | Auto save ON / OFF    |             |
|                    |                          | Limits ON / OFF       |             |
|                    |                          | Code lock ON / OFF    |             |
|                    |                          | VRD                   |             |
| [ MENU ] ]         |                          |                       |             |
| Hot start          |                          |                       |             |

## Air gouging

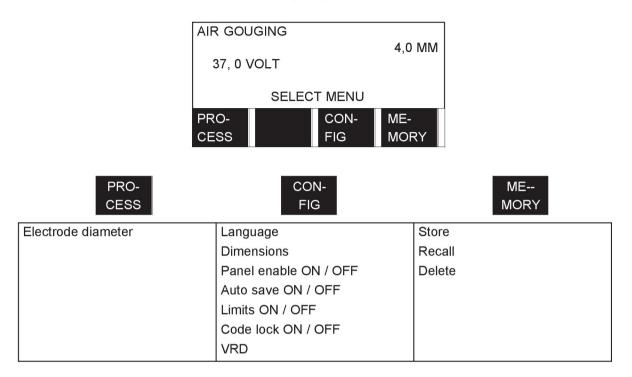

# **ORDERING NUMBERS**

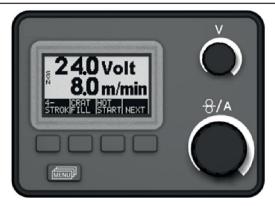

| Ordering no. | Denomination                      |
|--------------|-----------------------------------|
| 0458 535 890 | Aristo™ U6                        |
| 0458 818 990 | Spare parts list M2, MA4, MA6, U6 |

Instruction manuals and the spare parts list are available on the Internet at www.esab.com

## ESAB subsidiaries and representative offices

#### Europe

AUSTRIA ESAB Ges.m.b.H Vienna-Liesing Tel: +43 1 888 25 11 Fax: +43 1 888 25 11 85

**BELGIUM** S.A. ESAB N.V. Heist-op-den-Berg Tel: +32 15 25 79 30 Fax: +32 15 25 79 44

BULGARIA ESAB Kft Representative Office Sofia Tel: +359 2 974 42 88 Fax: +359 2 974 42 88

THE CZECH REPUBLIC ESAB VAMBERK s.r.o. Vamberk Tel: +420 2 819 40 885 Fax: +420 2 819 40 120

DENMARK Aktieselskabet ESAB Herlev Tel: +45 36 30 01 11 Fax: +45 36 30 40 03

FINLAND ESAB Oy Helsinki Tel: +358 9 547 761 Fax: +358 9 547 77 71

**GREAT BRITAIN** ESAB Group (UK) Ltd Waltham Cross Tel: +44 1992 76 85 15 Fax: +44 1992 71 58 03

ESAB Automation Ltd Andover Tel: +44 1264 33 22 33 Fax: +44 1264 33 20 74

FRANCE ESAB France S.A. Cergy Pontoise Tel: +33 1 30 75 55 00 Fax: +33 1 30 75 55 24

**GERMANY** ESAB GmbH Solingen Tel: +49 212 298 0 Fax: +49 212 298 218

HUNGARY ESAB Kft Budapest Tel: +36 1 20 44 182 Fax: +36 1 20 44 186

**ITALY** ESAB Saldatura S.p.A. Bareggio (Mi) Tel: +39 02 97 96 8.1 Fax: +39 02 97 96 87 01

**THE NETHERLANDS** ESAB Nederland B.V. Amersfoort Tel: +31 33 422 35 55 Fax: +31 33 422 35 44

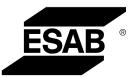

NORWAY AS ESAB Larvik Tel: +47 33 12 10 00 Fax: +47 33 11 52 03

POLAND ESAB Sp.zo.o. Katowice Tel: +48 32 351 11 00 Fax: +48 32 351 11 20

PORTUGAL ESAB Lda Lisbon Tel: +351 8 310 960 Fax: +351 1 859 1277

**ROMANIA** ESAB Romania Trading SRL Bucharest Tel: +40 316 900 600 Fax: +40 316 900 601

RUSSIA LLC ESAB Moscow Tel: +7 (495) 663 20 08 Fax: +7 (495) 663 20 09

**SLOVAKIA** ESAB Slovakia s.r.o. Bratislava Tel: +421 7 44 88 24 26 Fax: +421 7 44 88 87 41

**SPAIN** ESAB Ibérica S.A. Alcalá de Henares (MADRID) Tel: +34 91 878 3600 Fax: +34 91 802 3461

SWEDEN ESAB Sverige AB Gothenburg Tel: +46 31 50 95 00 Fax: +46 31 50 92 22

ESAB International AB Gothenburg Tel: +46 31 50 90 00 Fax: +46 31 50 93 60

**SWITZERLAND** ESAB AG Dietikon Tel: +41 1 741 25 25 Fax: +41 1 740 30 55

UKRAINE ESAB Ukraine LLC Kiev Tel: +38 (044) 501 23 24 Fax: +38 (044) 575 21 88

www.esab.com

#### North and South America

ARGENTINA CONARCO Buenos Aires Tel: +54 11 4 753 4039 Fax: +54 11 4 753 6313

BRAZIL ESAB S.A. Contagem-MG Tel: +55 31 2191 4333 Fax: +55 31 2191 4440

**CANADA** ESAB Group Canada Inc. Missisauga, Ontario Tel: +1 905 670 02 20 Fax: +1 905 670 48 79

MEXICO ESAB Mexico S.A. Monterrey Tel: +52 8 350 5959 Fax: +52 8 350 7554

USA ESAB Welding & Cutting Products Florence, SC Tel: +1 843 669 44 11 Fax: +1 843 664 57 48

#### Asia/Pacific

AUSTRALIA ESAB South Pacific Archerfield BC QLD 4108 Tel: +61 1300 372 228 Fax: +61 7 3711 2328

**CHINA** Shanghai ESAB A/P Shanghai Tel: +86 21 2326 3000 Fax: +86 21 6566 6622

INDIA ESAB India Ltd Calcutta Tel: +91 33 478 45 17 Fax: +91 33 468 18 80

INDONESIA P.T. ESABindo Pratama Jakarta Tel: +62 21 460 0188 Fax: +62 21 461 2929

JAPAN ESAB Japan Tokyo Tel: +81 45 670 7073 Fax: +81 45 670 7001

MALAYSIA ESAB (Malaysia) Snd Bhd USJ Tel: +603 8023 7835 Fax: +603 8023 0225

SINGAPORE ESAB Asia/Pacific Pte Ltd Singapore Tel: +65 6861 43 22 Fax: +65 6861 31 95

C

#### SOUTH KOREA

ESAB SeAH Corporation Kyungnam Tel: +82 55 269 8170 Fax: +82 55 289 8864

UNITED ARAB EMIRATES

ESAB Middle East FZE Dubai Tel: +971 4 887 21 11 Fax: +971 4 887 22 63

#### Africa

EGYPT ESAB Egypt Dokki-Cairo Tel: +20 2 390 96 69 Fax: +20 2 393 32 13

SOUTH AFRICA ESAB Africa Welding & Cutting Ltd Durbanvill 7570 - Cape Town Tel: +27 (0)21 975 8924

Distributors

For addresses and phone numbers to our distributors in other countries, please visit our home page

www.esab.com